# **Chatbot przy użyciu Dialogflow ES**

Tworzenie oraz konfiguracja Chatbot'a przy użyciu platformy Dialogflow ES

Kamil N, Miłosz O

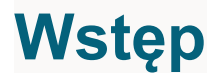

Dialogflow to framework stworzony i zarządzany przez Google do tworzenia programów w oparciu o przetwarzanie języka naturalnego. Dialogflow pozwala na zbudowanie prostego czatbota przy użyciu samego interfejsu graficznego, bądź bardziej zaawansowanego przy użyciu webhooka.

# **Słownik Dialogflow**

Przedstawienie rozwiązania wymaga objaśnienia terminów, na których operuje **Dialogflow** 

**Agent** – termin używany do określenia chatbota. Oznacza on jeden projekt w Dialogflow, w którym następuje development pojedynczego chatbota.

**Wyrażenie** (ang. expression) – termin do określenia zdania/treści, którą użytkownik w danym momencie wpisuje do chatbota, np. "Jakie są wasze godziny otwarcia?". Kilka wyrażeń może mieć dokładnie ten sam wynik – inaczej sformuowane to samo zdanie.

**Zamiar** (ang. intent) – termin określający jak chatbot rozumie wpisaną treść. Składa się zazwyczaj z kilku wyrażeń, na przykład wyrażenia "O której godzinie otwieracie sklep?" i "Jakie są godziny otwarcia?" mogą należeć do jednego zamiaru "Godziny Otwarcia"

**Encje** (ang. entity) – termin określający mechanizm do zidentyfikowania i ekstrakcji wartościowych danych z wpisanej przez użytkownika treści.

## **Tworzenie środowiska chatbota**

#### **1) Stworzenie agenta**

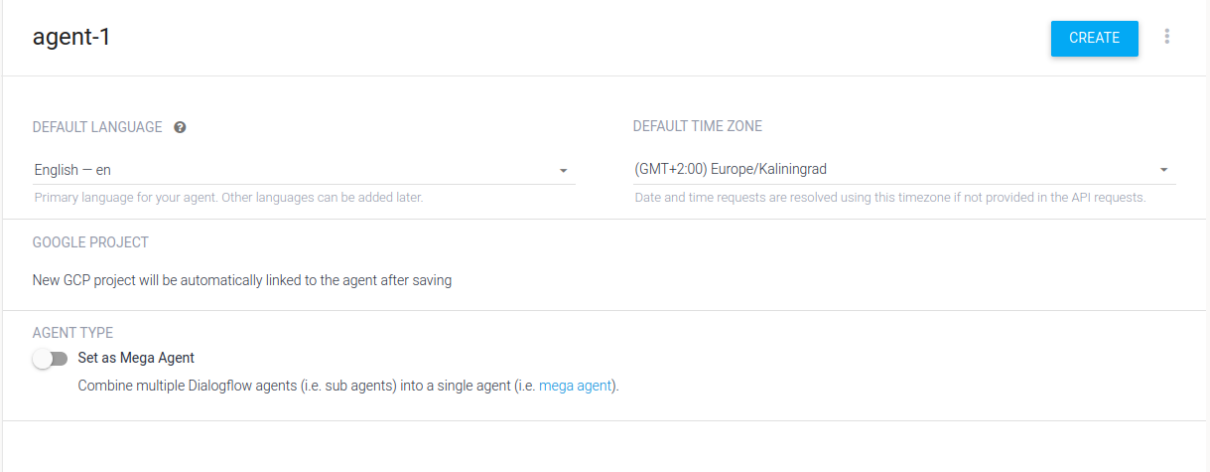

### **2) Edycja wiadomości początkowej**

Dialogflow po stworzeniu agenta tworzy domyślnie dwa intenty – jeden na przywitanie, drugi na przypadek niepowodzenia. W tym przypadku edytujemy ten drugi – zmieniamy zwracaną treść.

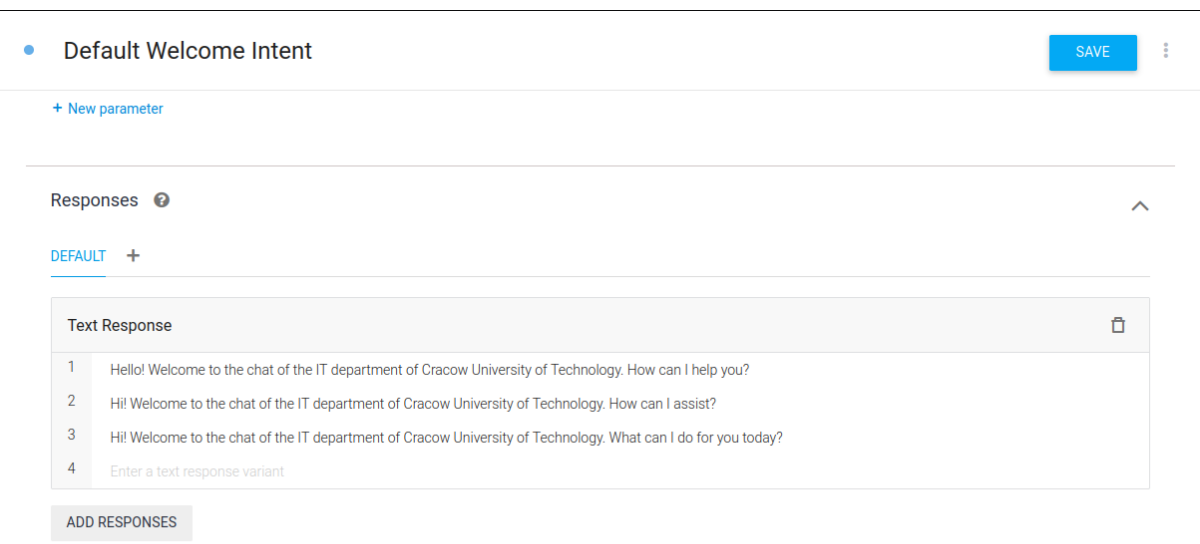

Set this intent as end of conversation <sup>3</sup>

#### **3) Konfiguracja pierwszego intent'a - Opening Hours**

Jako pierwszy intent zbudowaliśmy Opening Hours zwracający godziny otwarcia wydziału WIiT Politechniki Krakowskiej i jego dziekanatu. Jest to prosty przypadek – wiadomość jest zawsze taka sama.

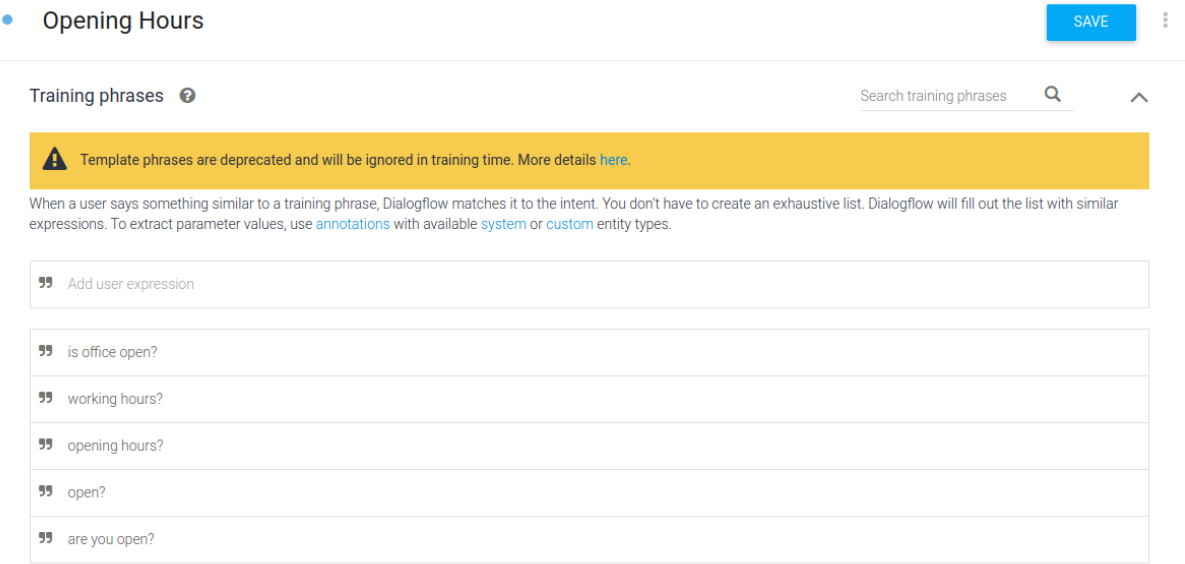

## Konfiguracja wyrażeń

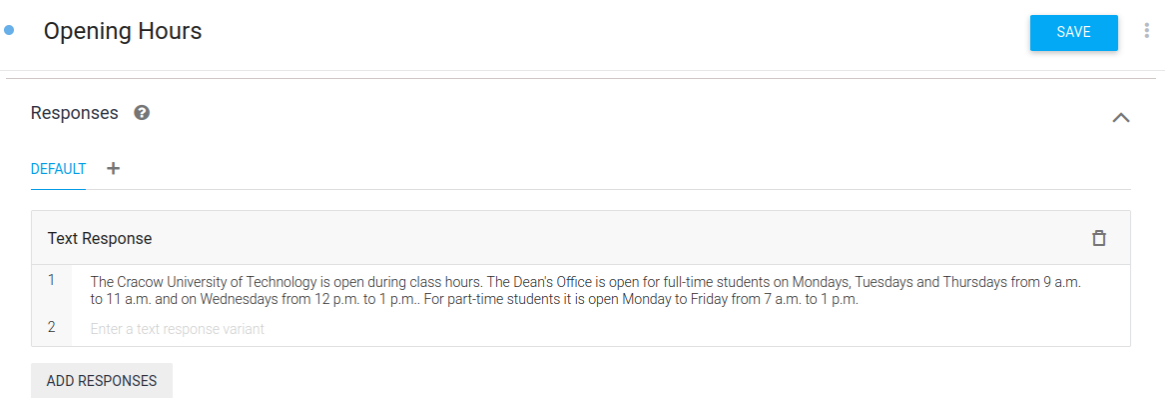

Set this intent as end of conversation  $\bullet$ 

Konfiguracja odpowiedzi

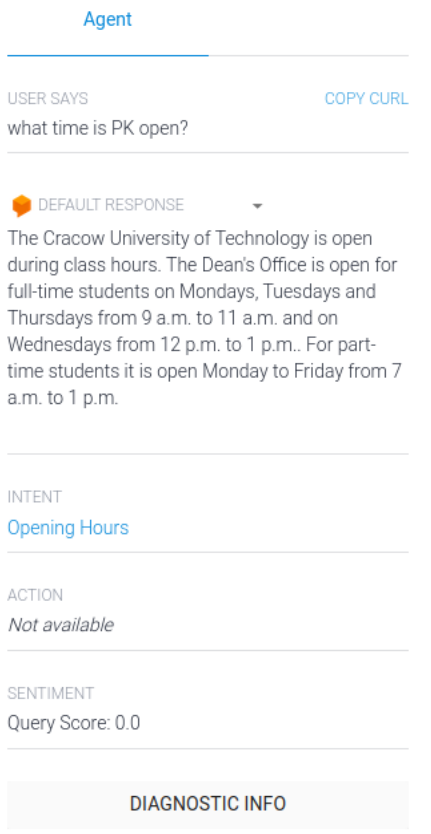

Testowanie po konfiguracji

4) Konfiguracja drugiego intent'a - University URL

Następnie zbudowaliśmy intent University URL zwracający adres URL Politechniki Krakowskiej, bądź jej wybranego wydziału. Ten przypadek nie jest możliwy do budowy bezpośrednio w interfejsie graficznym – potrzebujemy do tego webhooka. W tym celu stworzyliśmy proste API z wykorzystaniem express.js oraz udostępniliśmy je w sieci w celu przetestowania drugiego intent'a

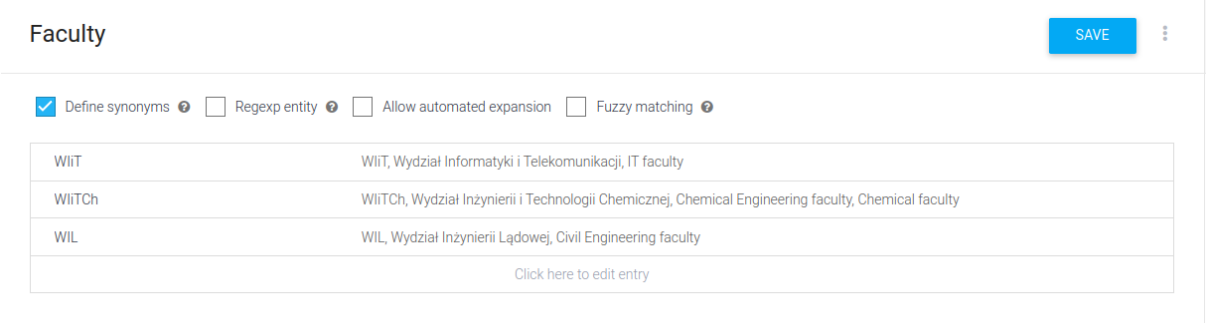

+ Add a row

Konfiguracja encji wydziału

#### • University URL

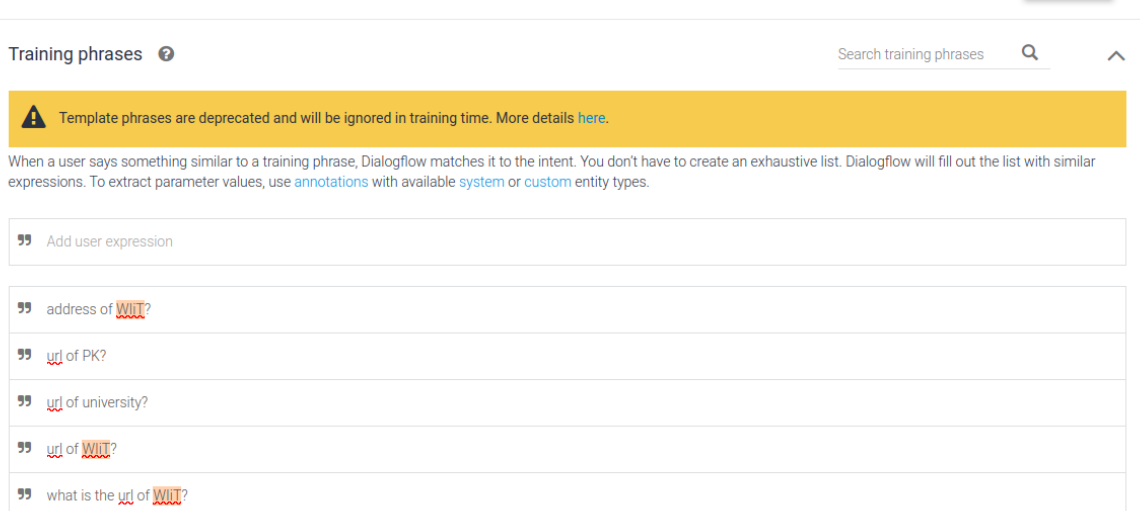

 $\frac{1}{2}$ 

#### Konfiguracja wyrażeń dla drugiego intent'u

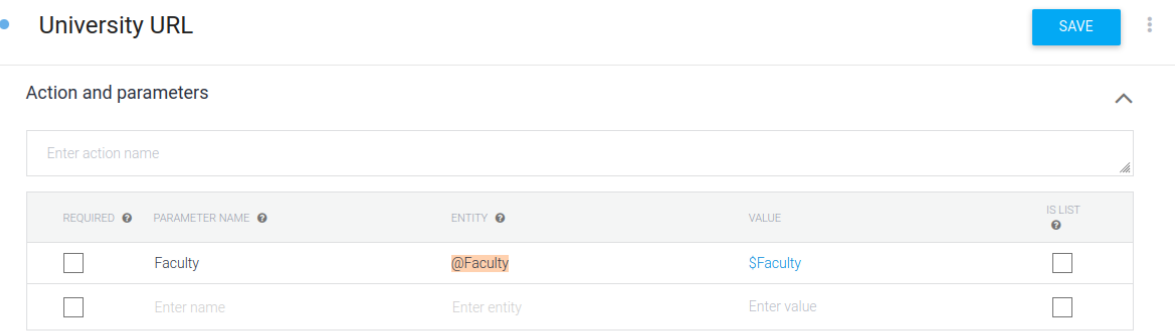

+ New parameter

#### Ustawienie parametru w intent

```
5
 6
    const generateUniversityUrlMessage = (faculty) => {
 \overline{7}const addresses = \{"WIiT": "https://it.pk.edu.pl/",
 8
              "WIiTCh": "https://chemia.pk.edu.pl/",
 9
              "WIL": "https://wil.pk.edu.pl/",
10
         \mathcal{E}11
12if (faculty && Object.keys(addresses).includes(faculty))
13
              return `The URL of faculty ${faculty} is ${addresses[faculty]}`
         \mathbb{R}^n14
         return "The URL of university is https://pk.edu.pl"
15
16
     \mathcal{E}
```
Główna funkcja webhook'a

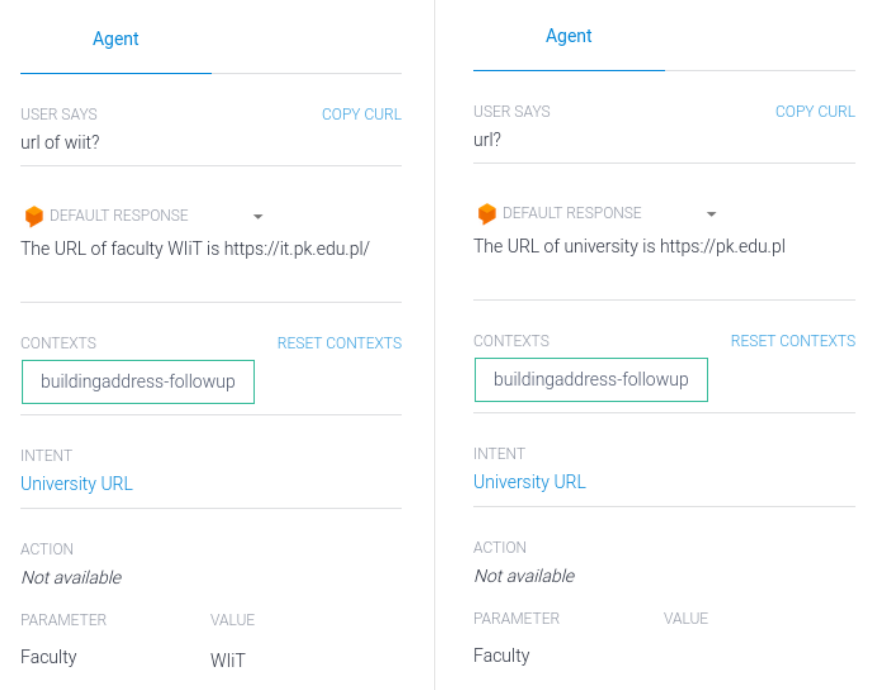

Testowanie intent'a opartego o webhook

## **Podsumowanie**

Dialogflow to świetna platforma do tworzenia konwersacyjnego środowiska użytkownika, które jest wspierane przez przetwarzanie języka naturalnego i uczenie maszynowe. Środowisko implementacji jest praktycznie nieograniczone, ponieważ może to być strona internetowa, aplikacja mobilna, Messenger, asystent Google'a, Alexa Amazona oraz wiele innych platform i urządzeń.

## **Bibliografia**

● https://cloud.google.com/dialogflow/es/docs